#### **Calcolo Numerico A.A. 2014-2015**

**Lab n. 1 15-10-2015**

# **Info**

Annalisa Pascarella

**email** 

- **a.pascarella@iac.cnr.it**
- **webpage** 
	- **http://www.iac.rm.cnr.it/~pasca**
- materiale del corso
	- slide delle esercitazioni, programmi MATLAB
- laboratorio? quanti siamo?

# **MATLAB/OCTAVE**

- Introduzione a Matlab
- Rappresentazione dei numeri
- Underflow e overflow
- Vettori
- Cenni di programmazione
- Script
- Grafica 2D
- Cancellazione numerica
- Errori di arrotondamento

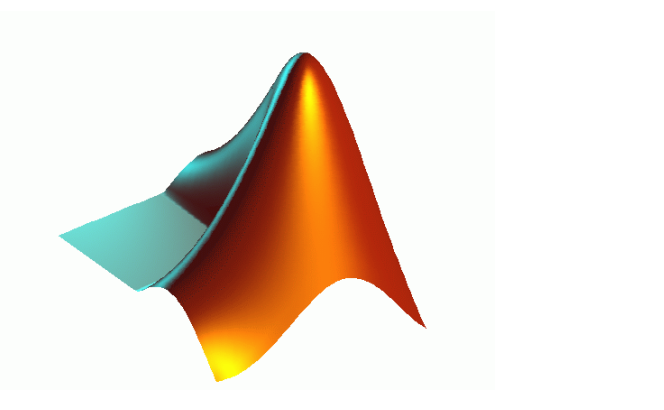

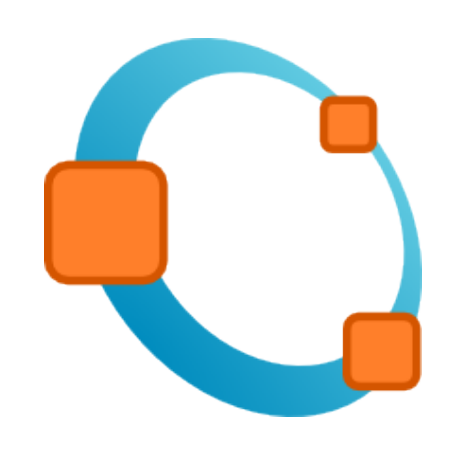

# **MATLAB**

- **Matlab** (**MATrix LABoratory**) è un sistema software integrato per il calcolo scientifico sviluppato a partire dagli anni '70 utilizzabile sia in **maniera interattiva** che come **linguaggio di programmazione**.
- La struttura dati di base è la **matrice**, per la quale sono già predefinite **numerosi tipi elementari** (matrice identità, matrice nulla, matrice unità...), **funzioni algebriche e di manipolazione** (somma, prodotto, calcolo del determinante).
- Fornisce un ambiente di **calcolo**, **visualizzazione** e **programmazione scientifica** in cui è possibile:
	- calcolare direttamente espressioni matematiche
	- utilizzare il semplice ambiente di programmazione per creare i propri algoritmi
	- creare **grafici** in 2 e 3 dimensioni

# **Altre funzionalità di MATLAB**

- Esistono vari pacchetti per i diversi tipi di applicazioni (**Toolbox**): l'elaborazione numerica dei segnali e delle immagini, la simulazione di sistemi dinamici, il calcolo simbolico, wavelet, ecc.
- Per informazioni su Matlab: **www.mathworks.com**
- Matlab è un software a pagamento. **Octave** è un software gratuito che ne riproduce buona parte delle funzioni fondamentali. Per info vedere

**https://www.gnu.org/software/octave/download.html**

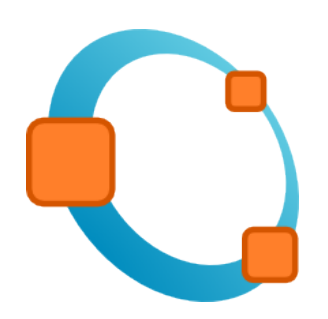

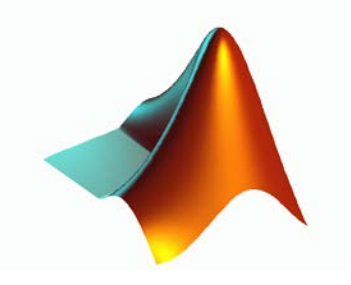

# **MATLAB linguaggio per programmare**

- E' un **linguaggio interpretato e non compilato**: questo significa che le istruzioni vengono tradotte in linguaggio macchina (il linguaggio "capito" dal processore) e subito eseguite una per volta.
	- questo fatto si riflette in una **maggiore lentezza** di esecuzione rispetto ad un linguaggio compilato
	- Matlab possiede istruzioni molto potenti per la manipolazione di vettori e matrici. Se si riesce a fare ricorso il più possibile a queste istruzioni, evitando di utilizzare cicli for che, come vedremo, accedono singolarmente a ciascun elemento di un vettore o di una matrice, i tempi di esecuzione miglioreranno sensibilmente
- Utilizzando C, Fortran, C++, la traduzione da linguaggio ad alto livello a linguaggio macchina avviene invece nel **processo di compilazione**, in cui tutto il programma viene tradotto in linguaggio macchina e poi eseguito.

# **MATLAB**

- Per lanciare Matlab da ambiente **Windows** basta cliccare con il mouse sull'icona corrispondente
- In ambiente **Unix**, digitare il comando matlab e quindi dare il comando di invio
- All'avvio viene aperta una finestra (spazio di lavoro) nella quale è possibile digitare comandi dal **prompt >>**
- Per entrare in confidenza con l'ambiente di lavoro è utile:
	- lanciare il comando **demo** che illustra le potenzialità del software attraverso significativi esempi numerici e casi test;
	- fare costante riferimento all'uso dell'**help**, ad esempio **help sqrt** (calcolo della radice quadrata di un numero).

# **MATLAB - Finestre**

- **Command window:** finestra principale DI LAVORO INTERATTIVA. Contiene il **prompt >>**
- **Command history:** contiene tutti i comandi digitati da prompt per ripeterli, basta selezionare il comando di interesse con un click
- **Workspace:** contiene tutte le variabili usate e memorizzate automaticamente  $AMATLAB$ File Edit View Web Window Help

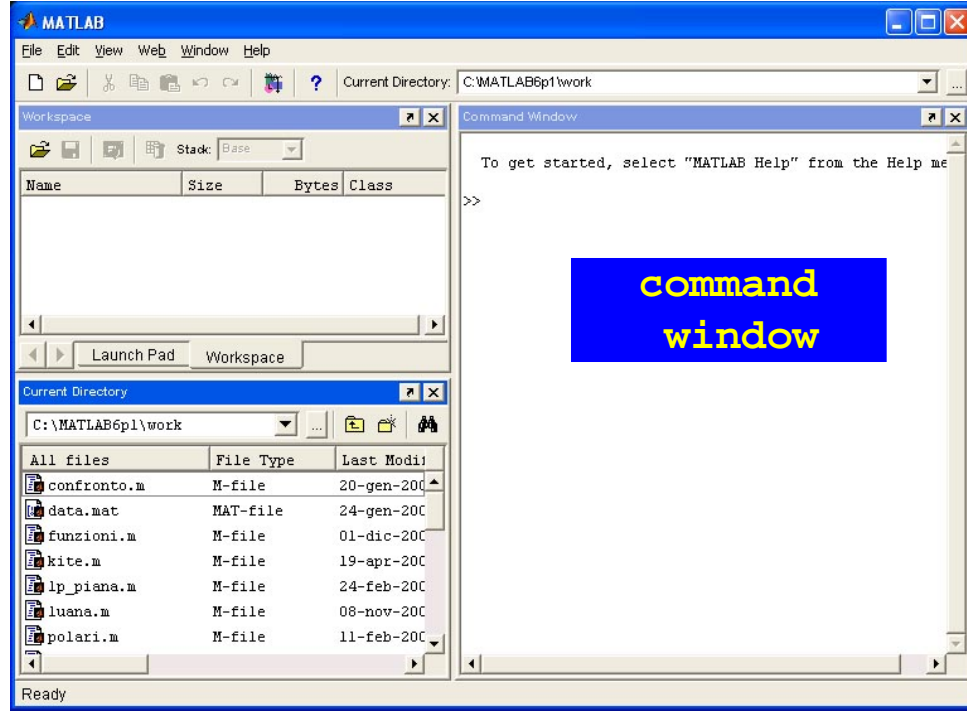

# **MATLAB**

Linguaggio di programmazione interpretato: legge un comando per volta eseguendolo immediatamente. Matlab lavora in **modo interattivo**

- l'utente digita una istruzione sul **prompt >>** ed ha immediatamente la risposta
- **>> comando (Per eseguire, digitare Enter)**

#### **Esempio**

**>> 3+2 (Enter)**

#### **ans =**

 **5**

#### **>>**

Per uscire dalla sessione di lavoro interattiva:

#### **>> quit**

 Può essere utilizzato in modo diretto per calcolare semplici espressioni matematiche:

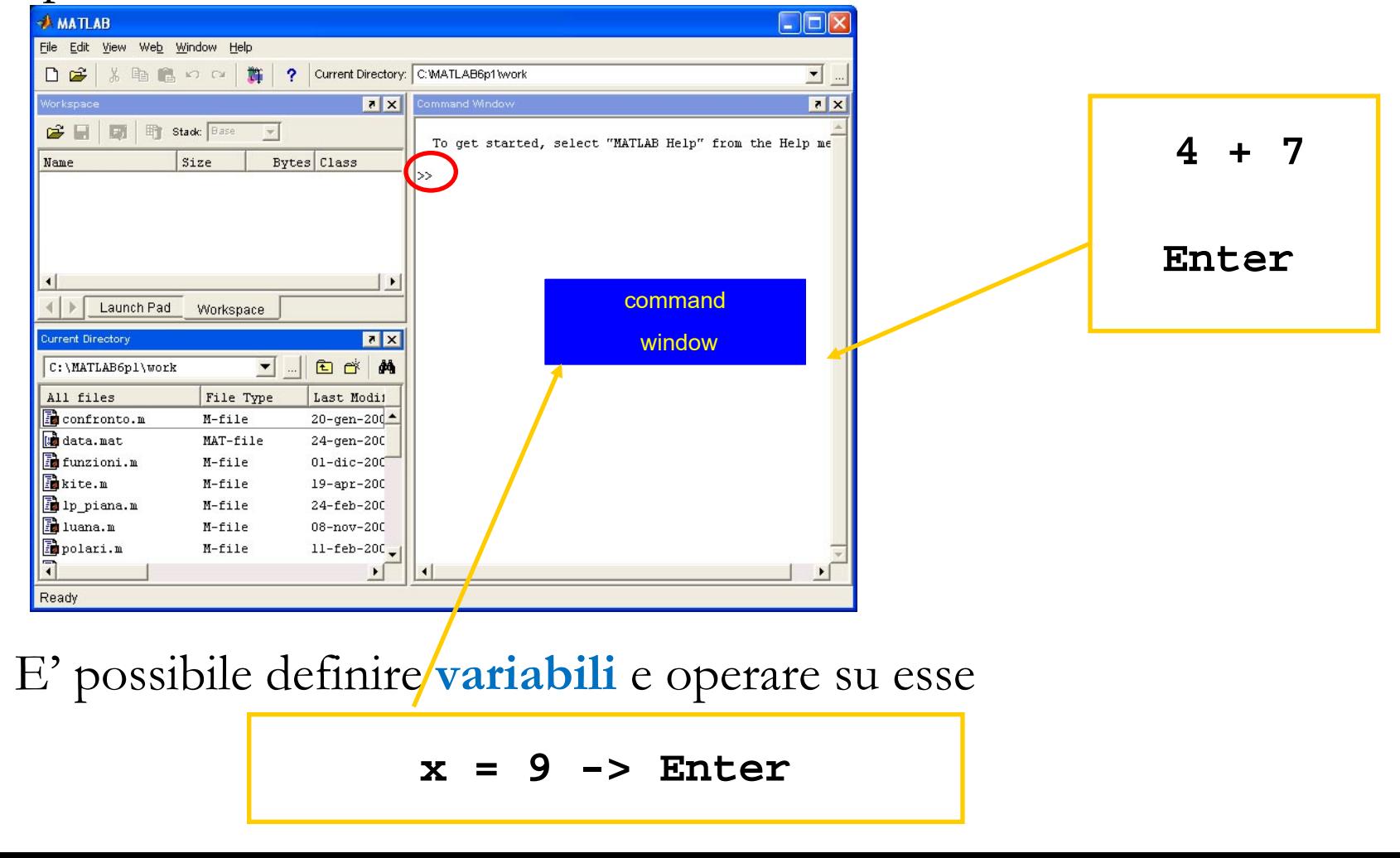

# **Variabili**

Una **variabile** è un insieme di dati modificabili

- situati in una porzione di memoria destinata a contenere dei dati
- suscettibili di modifica nel corso dell'esecuzione di un programma

Ogni variabile è caratterizzata da un nome

- una variabile è un contenitore, identificato da un nome univoco, di un qualsiasi valore, sia esso numero o stringa
- anche in Matlab è possibile definire variabili
- u tipi di variabili
- variabili di tipi diversi occupano spazi di memoria differenti
- Le variabili sono quindi definite da un **tipo** e da un **nome**

# **Variabile ans**

- Se alle espressioni non si assegna una variabile la risposta è del tipo **ans=...,** dove **ans** è una variabile generata automaticamente da MATLAB.
- **>> 3+2**
- **ans =**

#### **5**

 In Matlab non è necessario definire le variabili. Esse vengono automaticamante definite in seguito ad una assegnazione

 La **assegnazione** è data dal comando = **Esempio**

**>> d = 2;**

attribuisce alla variabile d il valore 2 (verificare nel **workspace**)

# **Variabili - definizione**

Le variabili definite dall'utente possono essere utilizzate in altre espressioni matematiche

```
>> a = 8 + 3 - 1
a =
10
>> b = 1/sqrt(2)
b =
1.4142
>> c = a + b
c =
11.4142
```
**Nota:** c'è differenza tra maiuscole e minuscole

# **Variabili - visualizzazione**

Per visualizzare il contenuto di una variabile, basta digitare il suo nome **Esempio**: per visualizzare il contenuto di b

**>> b**

 $$ 

 **8**

Oppure usare il comando **disp**

```
>> disp(b)
       8
```
- le variabili sono sovrascrivibili
- per cancellare una variabile si usa il comando **clear**
- le **variabili predefinite** possono essere ridefinite (esempio **<sup>i</sup>**)

### **Variabili - whos**

Le variabili sono create automaticamente al momento del loro uso. Per conoscere le variabili create si può digitare il comando **whos** che da anche indicazioni utili sullo spazio occupato in memoria dalle variabili

**>> whos**

nome della variabile dimensione memoria occupata tipo

**Esempio**: se d è un numero intero

**>> whos**

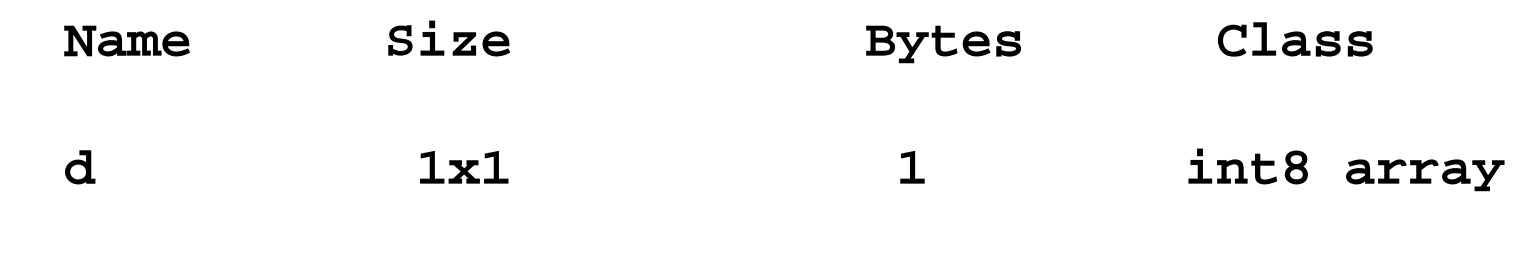

**Grand total is 1 elements using 1 bytes**

# **Variabili**

- E' importante sottolineare che, a differenza di altri linguaggi di programmazione, non è necessario specificare il tipo della variabile usata, ma questo risulta implicitamente definito in seguito all'assegnazione dei valori che deve assumere
- Tutte le variabili numeriche sono memorizzate in Matlab in formato **double**, ovvero in doppia precisione
- **clear nome\_variabile**
	- per cancellare una variabile dal workspace
- **clear all**
	- per cancellare tutte le variabili dal workspace
- **clc**
	- $\Box$  pulisce lo schermo

# **Variabili**

- Più espressioni o più istruzioni MATLAB possono convivere sulla stessa riga, basta che siano separate da un punto e virgola (se vogliamo sopprimere la visualizzazione di qualche risultato) oppure da una virgola (se vogliamo visualizzare il risultato)
	- per evitare la visualizzazione del risultato basta concludere l'espressione con un **punto e virgola**
	- per visualizzare il contenuto di una variabile è sufficiente scriverne i nomi eventualmente separati con una **virgola**

```
Esempio
>> a=2+3/5; b=sqrt(a), c=a*b
h =1.6125
c =
4.1924
```
**Diary**

Per salvare la sessione di lavoro interattiva, o parte di essa, si usa il comando **diary**

- **>> diary on**
- **>> diary nome.m**

 **( sessione di lavoro che si vuole conservare)**

**>> diary off**

 **(parte che non si vuole conservare)**

**>> diary on**

 **(si vuole conservare di nuovo)**

**>> diary off**

18 Conserva sia gli input che gli output ma anche tutti i messaggi di eventuali errori sul file di testo Si può memorizzare come **Script** (vedremo in seguito) escludendo tutti gli output generati e gli eventuali messaggi di errore.

### **Save**

 Per conservare il contenuto delle variabili si deve invece salvare tutta l'area di memoria (o parte di essa) con il comando **save**. Ad esempio:

**>> x = 1; >> a = 3; >> z = sqrt(a)-x; >> save areawork >> save variables x z**

I file prodotti (binari) hanno estensione **.mat**. Per ricaricarli nello spazio di lavoro usiamo il comando load:

- **>> load areawork**
- **>> load variables**

Sono definite le **operazioni elementari**

- operazioni elementari **somma** + **differenza prodotto** \* **divisione** / operatori logici **and** & **or** | **not** ~ operatori relazionali **maggiore** > **maggiore o uguale** >= **minore** < **minore o uguale** <= **uguale** == **diverso** ~=
- **elevamento a potenza** ^

#### **Costanti predefinite**

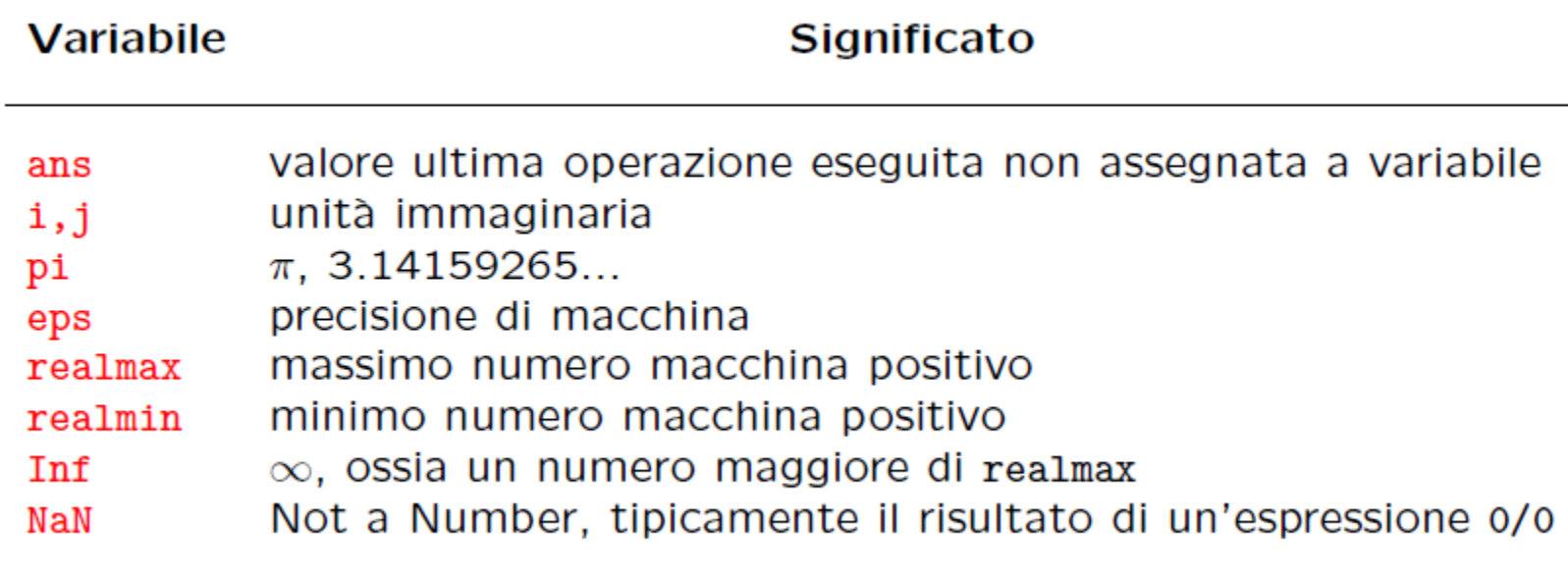

numero massimo rappresentabile (21023) **realmax** numero minimo rappresentabile (2-1022) **realmin** Nonostante sia possibile ridefinire tali variabili è buona regola non farlo, eccezion fatta per le variabili i, j

**Funzioni predefinite** Oltre alle operazioni di base, molte delle funzioni presenti in una calcolatrice scientifica sono presenti anche in MATLAB. Per una lista completa digitare **help elfun**

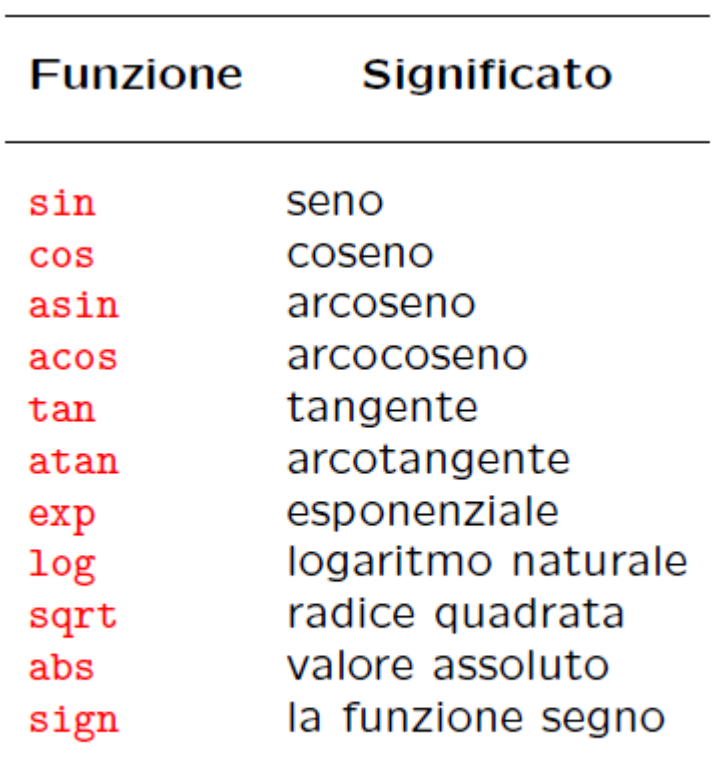

Una **funzione** necessita di alcuni parametri in ingresso, elencati tra parentesi tonde, e solitamente restituisce un risultato che può essere assegnato ad una variabile. Per esempio l'espressione **>> y=cos(pi/4) y =**

#### **0.7071**

utilizza la funzione coseno con argomento **pi/4** e ne assegna il risultato alla variabile **y**.

# **Help!**

Per informazioni sulle funzioni di Matlab (vedere anche l' help da menù)

**>> help nome\_funzione** 

informazioni su una specifica funzione

**Esempio**: come si usa la funzione log?

**>> help log**

**LOG Natural logarithm. LOG(X) is the natural logarithm of the elements of X.**

 **Complex results are produced if X is not positive.**

 **See also LOG2, LOG10, EXP, LOGM.**

# **Help!**

Digitando solo il comando **help** si ha l' elenco degli argomenti (pacchetti disponibili)

**>> help**

**HELP topics:**

- 
- 
- 
- 
- 
- 
- 
- 
- **matlab\general General purpose commands.**
- **matlab\ops Operators and special characters.**
- **matlab\lang Programming language constructs.**
- **matlab\elmat Elementary matrices and matrix manipulation.**
- **matlab\elfun Elementary math functions.**
- **matlab\specfun Specialized math functions.**
- **matlab\matfun Matrix functions - numerical linear algebra.**
- **matlab\datafun Data analysis and Fourier transforms.**
- **matlab\audio Audio support.**

#### **>> help nome\_argomento**

Produce l'elenco e la descrizione delle funzioni relative all'argomento<sub>24</sub> selezionato

# **Lookfor**

Se non si conosce il nome delle funzione, si usa il comando **lookfor**

#### **>> lookfor parola chiave**

Produce l'elenco e la descrizione di tutte le funzioni che sono in qualche modo legate alla parola chiave.

**Esempio**: esiste una funzione che produca la matrice identità di una certa dimensione?

**>> lookfor 'identity matrix'**

```
EYE Identity matrix.
SPEYE Sparse identity matrix.
```
A questo punto si chiede l' **help** della funzione che interessa

# **Format**

- Il risultato dell'operazione **cos(pi/4)** è visualizzato con quattro cifre decimali, questa è l'impostazione standard di Matlab
- In Matlab tutte le variabili sono in doppia precisione (forma a virgola mobile, **floating point**), ovvero sono rappresentate internamente con 64 bit, cui corrispondono 15 cifre significative decimali.
- **Tutti i calcoli vengono effettuati in doppia precisione, mentre diversa** è la visualizzazione delle variabili che viene determinata con il comando format.
- Il formato esterno può essere deciso dall'utente: (**help format**)
- 26 Tale comando serve per modificare il formato di visualizzazione dei risultati ma NON la precisione con cui i calcoli vengono condotti.

### **Format**

27 **>> format short % 4 cifre significative dopo la virgola (opzione di default) >> sqrt(2) ans = 1.4142 >> format short e % forma esponenziale (potenze di 10) >> exp(10) ans = 2.2026e+004 >> format long % 14 cifre dopo la virgola >> sqrt(2) ans = 1.41421356237310 >> format long e % forma esponenziale >> exp(10) ans = 2.202646579480672e+004**

# **Precisione macchina**

- Eps prende il nome di **precisione macchina** ed è legata all'approssimazione ottenibile con l'insieme dei numeri macchina a disposizione
	- rappresenta quella costante caratteristica di ogni aritmetica floatingpoint ed è la massima precisione con cui vengono effettuati i calcoli sul calcolatore; è il piu piccolo numero sentito dall'aritmetica dei numeri macchina
- **eps** è il minimo valore tale che **(1+eps) > 1**
	- è il più numero che sommato a 1 da un numero maggiore di 1
- Sul calcolatore che stiamo usando

```
>> eps
```

```
?
```

```
>> 1+eps/2 -1
```

```
0
```
# **Classi di dati**

- **double**: numeri in doppia precisione compresi tra -10<sup>308</sup> e 10<sup>308</sup> (8 bytes per elemento)
- **uint8**: interi a 8 bits per elemento senza segno compresi tra 0 e 255 (usato per le immagini)
- **uint16**: interi a 16 bits per elemento senza segno compresi tra 0 e 65535
- **uint32**: interi a 32 bits per elemento senza segno compresi tra 0 e 4294967295
- **int8**: interi a 8 bits per elemento con segno compresi tra –128 e 127
- **int16**: interi a 16 bits per elemento con segno compresi tra -32768 e 32767
- **int32**: interi a 16 bits per elemento con segno compresi tra
	- -2147483648 e 2147483647
- single: numeri in singola precisione compresi tra  $10^{38}$  e  $10^{38}$  (4 bytes per elemento)
- **char**: caratteri (2 bytes per elemento)
- **logical**: 0 o 1 (1 byte per elemento)

# **Classi di dati**

I nomi delle classi sono anche funzioni che permettono la conversione da una classe ad un'altra

Esempio: se x è una variabile double

**>> int8(x)**

converte x in una variabile intera I caratteri char si indicano tra 2 apici

Esempio: attribuire alla variabile A il carattere f

**>> A = 'f';**

**>> disp(A)**

**f**

# **Trucchetti...**

- Durante la sessione di lavoro è possibile richiamare i comandi precedentemente digitati utilizzando il tasto
- Immettendo i primi caratteri di un'istruzione già digitata e poi premendo il tasto  $\leq$  viene completata la riga con l'ultima istruzione che inizia con quegli stessi caratteri;
- Con il tasto sinistro del mouse sulla finestra di calcolo si possono selezionare parti di testo che è poi possibile copiare, tagliare ed incollare sulla linea di comando.

# **Numeri complessi**

- I numeri in virgola mobile (la rappresentazione che un calcolatore fa dei numeri reali) non sono l'unico tipo di dato numerico ammesso. Un altro tipo di dato utile in varie applicazioni e presente in MATLAB sono i **numeri complessi** e le operazioni con questi.
- Un numero complesso z, in forma algebrica **z = Re(z) + iIm(z)** (con **Re(z), Im(z)** parte reale e parte immaginaria), può essere scritto in modo simile anche in MATLAB:

**>> a=3+4i;**

L'utilizzo di operazioni su numeri complessi è ammesso

**>> a=3+2i; >> b=3.6+2.4\*i; >> a+b ans = 6.6000 + 4.4000i**

### **Esercizi**

- Assegnare alla variabile **a** il valore **4+2log(π/2)/5**
- Calcolare in **b** il valore **e**<sup>cos(2.4)</sup>
- Calcolare in **<sup>c</sup>** il valore **b/4**
- Visualizzare **a, b, <sup>c</sup>** in formato corto esponenziale
- Visualizzare gli stessi valori in formato long. Poi tornare al formato di default
- $\bullet$  Se **x**=5, **y**=3, **z**=2 calcolare  $(3x-4)^2/(5y z)$

Calculate 
$$
y = \frac{e^{x+1} - \sqrt{(x+1)^3}}{x^3 + \ln x + 1}
$$
 per x=10

**Che output producono le seguenti istruzioni?**

$$
x=1.e-15
$$
;  $(1+x)-1)/x$ 

**x=0;sin(x)/x**

### **Cancellazione numerica**

- La cancellazione numerica è la perdita di cifre significative E' un fenomeno che si verifica durante l'operazione di **sottrazione** tra due numeri "quasi uguali"
	- se due numeri sono quasi uguali, dove uguali s'intende a meno della precisione macchina, allora è possibile il verificarsi della cancellazione numerica.
- Siano *x1 e x2* due numeri reali. Se *x=x1-x2* è "molto piccolo", l'errore relativo

$$
\delta_x = \left| \frac{f(x_1 - x_2) - x}{x} \right|
$$

può essere molto grande e ciò produce una perdita di cifre significative nel calcolo di *fl(x1-x2)*

 E' sempre preferibile evitare la sottrazione tra numeri macchina "quasi uguali"

### **Esercizio**

 Calcolare numericamente le soluzioni dell'equazione di secondo grado  $ax^2 + bx + c = 0$ 

con le seguenti formule

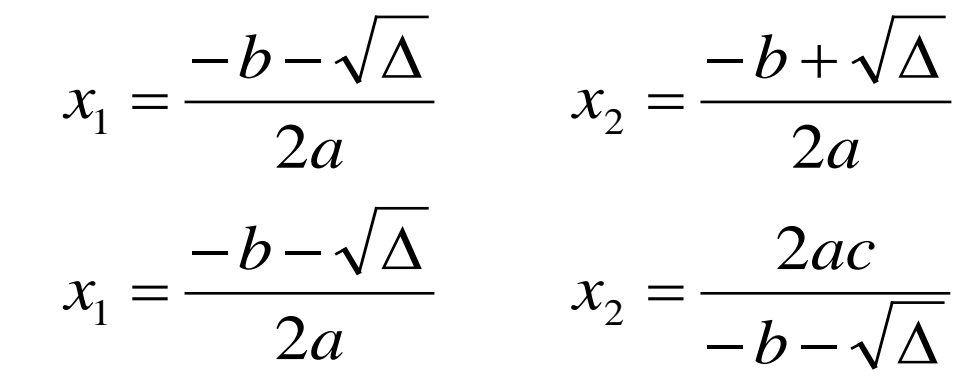

per i valori di

- *a=1, b=206.5, c=0.01021*
- *a=1, b=50000, c=0.01*
- Calcolare il valore dell'equazione per tali valori e il prodotto *x1x2*

### **Vettori: definizioni e operazioni**

### **Lavorare con MATLAB**

 In MATLAB tutte le variabili sono trattate come **matrici** (non a caso l'acronimo MATLAB sta per **MATrix LABoratory**). Anche gli scalari sono visti come una matrice.

scalari -> matrici 1 x 1 vettori riga  $\rightarrow$  matrici 1 x n vettori colonna -> matrici n x 1 matrici -> matrici m x n

$$
v = (v_1, ..., v_n)
$$
  

$$
v = (v_1, ..., v_n)^T
$$

$$
A = \begin{pmatrix} a_{11} \dots a_{1n} \\ \vdots \\ a_{m1} \dots a_{mn} \end{pmatrix}
$$

# **Vettori riga**

 In Matlab si possono definire facilmente vettori e matrici Un **vettore** si definisce elencando le sue componenti separate da uno spazio e racchiudendole tra parentesi quadre [ ]

```
 Vettore riga
```

```
>> x = [10 20 30 40]
x =
     10 20 30 40
   è equivalente a
>> x = [10,20,30,40]
x =
 10 20 30 40
```
in questo caso le componenti sono separate da una virgola

## **Vettori colonna**

**Vettore colonna**

- **>> x=[10; 20; 30; 40]**
- **x =**

 **10**

- **20**
- **30**

 **40**

- anche per visualizzare il contenuto di variabili che sono vettori si può usare il comando **disp**
- **>> disp(x)**
	- **10 20 30 40**

- Per convertire un vettore riga in uno colonna (e viceversa) si usa il comando **'** (**apice**) che produce il trasposto della variabile a cui è applicato
- **>> v=x'**
- **v =**

 **10 20 30 40**

Per estrarre un elemento di un vettore:

**nome\_vettore(posizione elemento)**

**Esempio:** estrarre il secondo elemento di v

**>> v(2)**

**ans =**

**Nota:** Gli indici di un vettore sono sempre numeri interi e strettamente positivi e la numerazione parte da 1!

# **Generazione di vettori con :**

Il comando **:** (colon) può essere usato per **generare vettori Nome\_vettore = minimo:incremento:massimo**

**Esempio:** Generare un vettore costituito da elementi compresi tra 1 e 5 con incremento 1

**>> x = 1:1:5**

#### **x =**

 **1 2 3 4 5**

Quando l'incremento è uguale a 1 (**passo di default**) è possibile ometterlo

**>> x = 1:5**

**x =**

 **1 2 3 4 5**

# **Generazione di vettori con :**

**Esempio:** Generare un vettore costituito da elementi compresi tra 1.5 e 2 con incremento 0.1

**>> x=[1.5:0.1:2]**

**x =**

 **1.5 1.6 1.7 1.8 1.9 2.0** 

Se si vuole una successione decrescente si deve specificare un **incremento negativo**

**Esempio:** Generare un vettore costituito da elementi compresi tra 100 e 80 con incremento -5

**>> x=[100:-5:80]**

**x =**

### **Generazione di vettori con :**

#### **Esempio:**

**>> x=[3:0]**

#### **non produce niente!**

- se non specificato, l'incremento è da intendersi pari a 1
- **>> x=3:-1:1**

#### **x =**

 **3 2 1**

# **Comando linspace**

- Per generare **vettori equispaziati** contenuti in un certo intervallo si può usare anche il comando **linspace**
	- può essere molto utile nel caso si consideri un passo che non sia intero
	- al comando devono essere forniti come parametri di ingresso i due estremi dell'intervallo e il numero di elementi del vettore N (per default è 100). Restituisce un vettore di lunghezza N il cui i-esimo elemento è dato da

#### **Nome\_vettore=linspace(minimo, massimo, N)**

$$
x(i) = minimo + (i-1)*(massimo-minimo)/(N-1)
$$

**Esempio:** Generare un vettore costituito da 10 elementi compresi tra 1.5 e 2.4

**>> x=linspace(1.5,2.4,10)**

**x =**

 **1.5 1.6 1.7 1.8 1.9 2.0 2.1 2.2 2.3 2.4**

# **Il comando :**

Per **estrarre** contemporaneamente più di un elemento consecutivo di un vettore si usa il comando **:** (colon)

```
nome_vettore(inizio:fine)
```
**Esempio:** estrarre dal primo al terzo elemento di **v=[10:10:40] >> v(1:3)**

**ans =**

 **10 20 30**

**Esempio:** estrarre dal terzo al quarto elemento di v

**>> v(3:4)**

**ans =**

 **30 40**

# **Il comando :**

**Esempio:** estrarre tutti gli elementi di v

**>> v(1:end)**

**ans =**

 **10 20 30 40** Oppure, se lo si vuole come vettore colonna, **>> v(:) ans = 10 20 30 40**

# **Il comando :**

Per estrarre contemporaneamente più di un elemento di un vettore non consecutivi ed equispaziati

```
nome_vettore(inizio:passo:fine)
```

```
Esempio: estrarre gli elementi di v di indice pari (passo = 2)
>> v(2:2:end)
ans =
       20 40
```
**Esempio:** estrarre tutti gli elementi di v di indice pari ma da destra verso sinistra (passo  $= -2$ )

```
>> v(end:-2:1)
```
**ans =**

 **40 20**

 Un vettore può essere usato per estrarre elementi non consecutivi e non equispaziati di un altro vettore

```
nome_vettore([pos1 pos2 pos3 …])
```

```
Esempio: Sia v = [7 1 3 7 0 8 3], estrarre gli elementi di v di
  indici 1 3 e 6
```

```
>> ind = [1 3 6];
```

```
>> v(ind)
```

```
ans =
```

```
 7 3 8
```

```
 In un'unica istruzione
```
**>> v([1 3 6])**

**ans =**

 **7 3 8**

### **Elimare elementi**

 Un' operazione che può risultare utile è quella di **eliminare** alcuni elementi in un vettore cambiandone allo stesso tempo la dimensione

**>> x = 1:10; >> x(1:3)=[] x = 4 5 6 7 8 9 10**

 Se un vettore (o una qualsiasi istruzione) è troppo lungo, prima di andare a capo vanno aggiunti 3 punti **…**

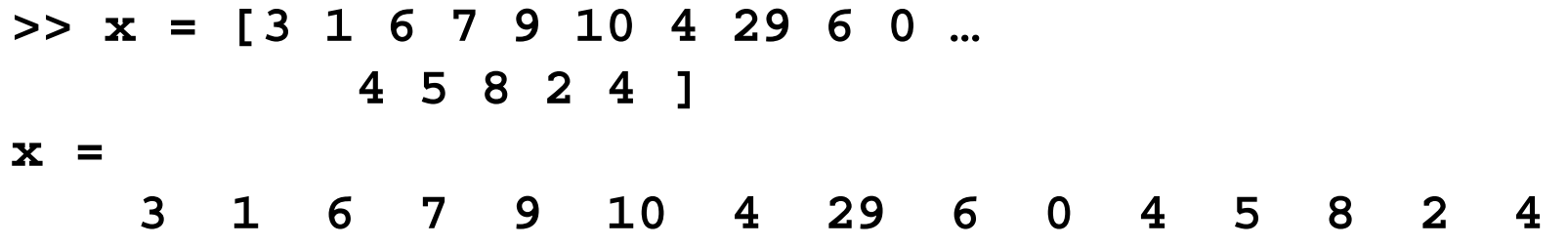

 Se un elemento di un vettore è una espressione, non bisogna lasciare spazi all'interno dell'elemento, oppure l'espressione va racchiusa tra parentesi tonde **>> x = [1 6 3\*2+1 4]**

$$
x =
$$

1 6 7 4  
Oppure  
> 
$$
x = [1 \t 6 \t (3*2+1) \t 4]
$$
  
 $x =$ 

I vettori non vengono dimensionati. **La loro dimensione può essere modificata in corso di lavoro**

**Esempio:** Sia **x = [3 1 4 5]** e si assegni il valore 10 all'ottavo elemento di x

**>> x = [3 1 4 5]**

**x =**

 **3 1 4 5**

**>> x(8) = 10**

**x =**

 **3 1 4 5 0 0 0 10** alle posizioni non definite viene assegnato il valore zero

**Esempio**: Sia **x = [3 1 4 5]** e si elimini l'elemento in posizione 3 **>> x(3) = [] x = 3 1 5**

[] indica il **vettore vuoto**

Per conoscere la lunghezza di un vettore si usa il comando **length(x)**

**Esempio:** determinare la lunghezza del vettore x sopra definito

```
>> length(x)
```
**ans =**

# **isempty**

 Per controllare se un vettore è vuoto c'è la funzione **isempty()** ritorna una variabile booleana

**>> x(3) = [] x = 3 1 5 >> isemty(x) ans = 1**

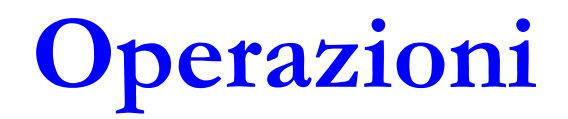

In MATLAB sono definite le operazioni dell'algebra lineare numerica di **moltiplicazione per uno scalare** e di **somma** e **sottrazione** tra vettori. Tali operazioni agiscono **componente per componente** e restituiscono un vettore della stessa lunghezza

```
>> x = 1:5;
>> y = [50 10 30 40 20];
>> 2*x
ans =
2 4 6 8 10
>> 2./x
ans =
2.0000 1.0000 0.6667 0.5000 0.4000
>> x+y
ans =
51 12 33 44 25
>> y-x
ans =
49 8 27 36 15
                             >> x(1:3)+y
                             ??? Error using ==> plus
                             Matrix dimensions must agree
```
# **Operazioni puntuali**

MATLAB estende le proprietà delle operazioni somma e sottrazione anche ad altre operazioni, fra cui **moltiplicazione** e **elevamento a potenza**. Il vincolo è che i due vettori operandi abbiano lo **stesso numero di componenti**

**>> a = 1:3; >> b = a; >> a.\*b ans = 1 4 9 >> a.^b ans = 1 4 27**

Se le dimensioni non sono compatibili: **>> c= [1 2]; >> a.\*c Matrix dimensions must agree**

# **Operazioni puntuali**

Le operazioni precedenti (moltiplicazione puntuale, la divisione puntuale e l'elevamento a potenza puntuale) sono tipiche dell'ambiente MATLAB

- non hanno un corrispondente dal punto di vista dell'algebra lineare in quanto agiscono su vettori e matrici intesi come **strutture di dati** più che entità matematiche.
- L'istruzione **x.\*y** utilizza la moltiplicazione puntuale tra vettori e fornisce un vettore con la proprietà che ogni sua componente è uguale al prodotto delle corrispondenti componenti dei vettori **x** e **y**.
- le stesse operazioni possono essere applicate nel caso di vettori colonna o più in generale nel caso di **matrici**. La cosa essenziale è che gli operandi siano dello stesso tipo ed abbiano le stesse dimensioni.

# **Operazioni**

Uniche eccezioni a questa regola sono date dal caso in cui le precedenti operazioni vengano applicate tra un **vettore** ed una **costante**. In tal caso MATLAB considererà la costante come un vettore di pari dimensioni avente tutte componenti costanti. Ad esempio

**>> x = 1:5; >> x+1 ans = 2 3 4 5 6 >> 1-x ans = 0 -1 -2 -3 -4 >> x.^2 1 4 9 16 25**

# **Vettorizzazione e operazioni puntuali**

- Molte funzioni predefinite in MATLAB accettano come argomenti dei vettori
	- questa caratteristica di MATLAB è molto importante in quanto consente di scrivere in forma molto chiara e compatta sequenze di istruzioni eliminando in molti casi l'uso di strutture e cicli che agiscono elemento per elemento

```
>> v = [4 9 16]
>> radici = sqrt(v)
  radici =
  2 3 4
```
# **Vettorizzazione e operazioni puntuali**

**Esempio:** per costruire una semplice tabella di valori della funzione coseno nell'intervallo [0, π] possiamo procedere nel seguente modo

```
>> n = 5;
>> x = linspace(0,pi,n);
>> c = cos(x);
```
L'istruzione **c=cos(x)** applicata ad un vettore x restituisce un vettore c di uguali dimensioni e tipo con la proprietà che l'elemento di indice i è **c(i) = cos(x(i)).** Risulta quindi equivalente all'istruzione

```
>> c = cos(x);
>> c=[cos(x(1)) cos(x(2)) cos(x(3)) cos(x(4) cos(x(5))]
```
# **Funzioni**

- Ecco alcune **funzioni MATLAB** che consentono di costruire particolari matrici e vettori.
	- queste funzioni MATLAB possono essere utilizzate con un diverso numero di parametri.
	- si consulti l'help per una descrizione dettagliata

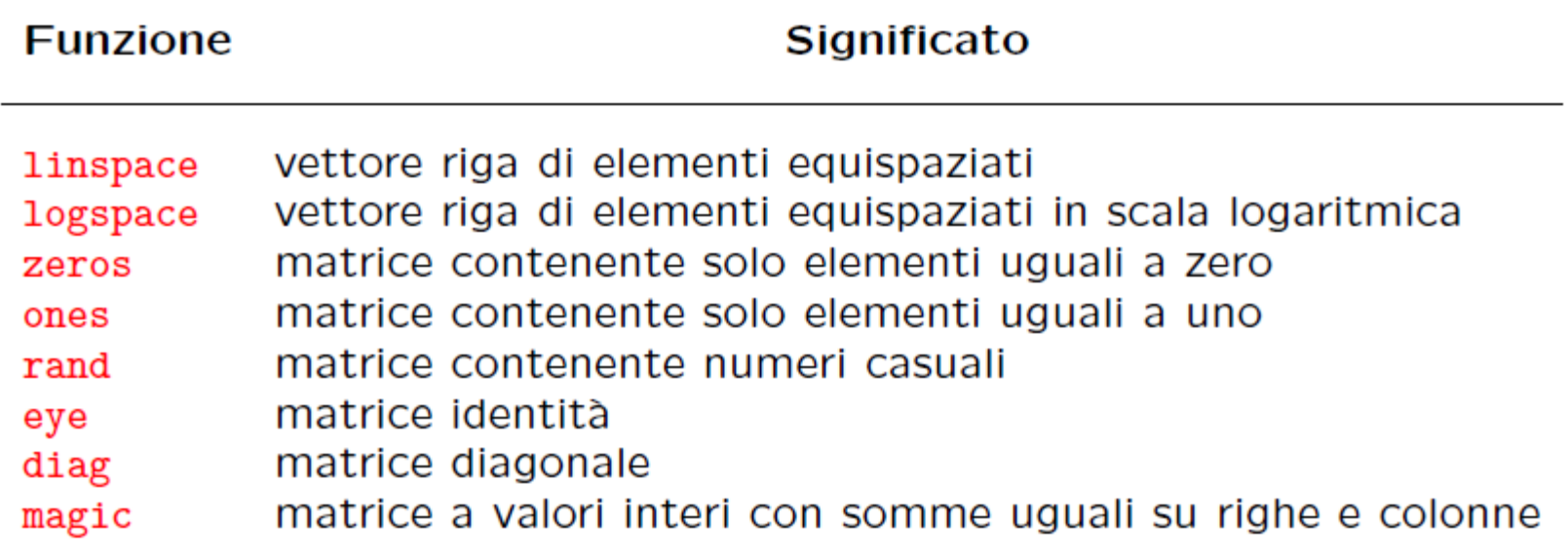

### **Funzioni**

#### **Esempio >> zeros(1,3) ans = 0 0 0 >> ones(4,1) ans = 1 1 1 1**

### **Funzioni**

 **length(v) max(v) min(v) sum(v) norm(v) abs(v) sort(v)**  $find(v > k)$  isempty(v)

Si consulti l'help per una descrizione dettagliata

### **max e min**

 **max (min)** restituisce il valore massimo (minimo) contenuto nel vettore. Se si usa la funzione con **due parametri di output** il primo valore è il valore massimo, il secondo l'indice del vettore per cui si ha il valore massimo

```
Esempio
>> v = [2 4 1 6 9 3];
>> max(v)
  ans =
   9
>> [massimo i_massimo] = max(v)
  massimo =
   9
   i_massimo =
   5
>> disp(v(i_massimo))
```
**9**

# **Esercizio**

- Creare un **vettore <sup>x</sup>** che ha componenti con valori compresi tra 0 e 20, estremi inclusi, con incremento costante pari a 0.2.
	- determinare la lunghezza e memorizzarla in una variabile **len** di tipo **int**
	- **estrarre** gli elementi di **indice dispari** e assegnarli alla variabile **y**
	- **estrarre** gli elementi di **indice pari** di **y** procedendo da destra verso sinistra e assegnarli alla variabile **z**
	- **eliminare** il primo elemento di **z**
	- **assegnare** il valore –9 al terzo elemento di **z**.
	- sostituire il secondo elemento di z con  $2\sin^2(\pi/4)\cos(\pi/4)$
	- **creare e visualizzare** il vettore **w** costituito da tutti gli elementi di **z** seguiti dai primi 2 elementi di **z** e gli ultimi 3 di **z**
	- calcolare il valore massimo e minimo di **w**
	- trovare gli elementi del vettore **w** maggiori di 5
	- utilizzare la funzione **sort** (cosa fa?) su **w**

## **Esercizi**

- Assegnare alla variabile **x** il vettore costituito dai primi 20 numeri naturali. Estrarne il quarto elemento e moltiplicarlo per il quindicesimo
- Costruire il vettore v di 40 elementi  $v = [1, 2, ..., 20, 20, 19, ..., 1]$
- Creare un vettore **x** che ha 6 componenti con valori compresi tra 0 e 10, estremi inclusi, con incremento costante.
- Assegnati i vettori **<sup>u</sup> <sup>=</sup> [1; 0; 2; -3] <sup>e</sup> <sup>v</sup> <sup>=</sup> [3; 0; 2; 1]**
	- calcolarne il prodotto scalare; cosa fornisce invece il prodotto **v\*u**?
	- calcolare i vettori colonna **z;w;y** definiti, componente per componente, da

**zi = ui\*vi; wi = ui^vi; yi = zi=wi**